## **NEWSLETTER**

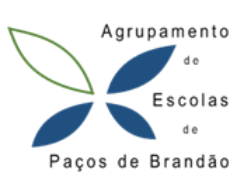

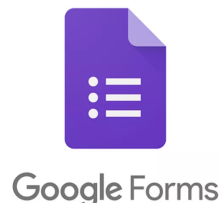

O Google Forms é mais uma aplicação do Google Workspace que permite facilmente criar um formulário ou questionário para disponibilizar a um público específico, por exemplo, aos alunos. Inicialmente necessitamos de conhecer o tipo de perguntas que podemos fazer, personalizar o formulário a nosso gosto, criar o link ou enviar por email e por fim analisar os resultados, disponíveis na forma de gráficos ou texto.

Introdução aos [formulários](https://www.youtube.com/watch?v=Vzd-vf8QcnU)

Criar Perguntas e Ver Respostas no Google Forms (formulários e questionários online)

[Personalizar](https://tutor.hugof.pt/indices/formularios-google/) tema, tipos de letra, imagem de cabeçalho e cores

Enviar (ou receber) Ficheiros

Divisão em secções (formulário dinâmico, com perguntas [adaptáveis](https://tutor.hugof.pt/indices/formularios-google/) às [respostas\)](https://tutor.hugof.pt/indices/formularios-google/)